## **Installation Guide**

This two-step installation guide will help you create a VPNconnection to our servers. This is only needs to be done once after you start using our service.

- A. Create a **VPN connection**
- B. Connect to **Hidden24**

## HIDDEN24

## **Create a VPN connection**

## **NGNBGCHH**

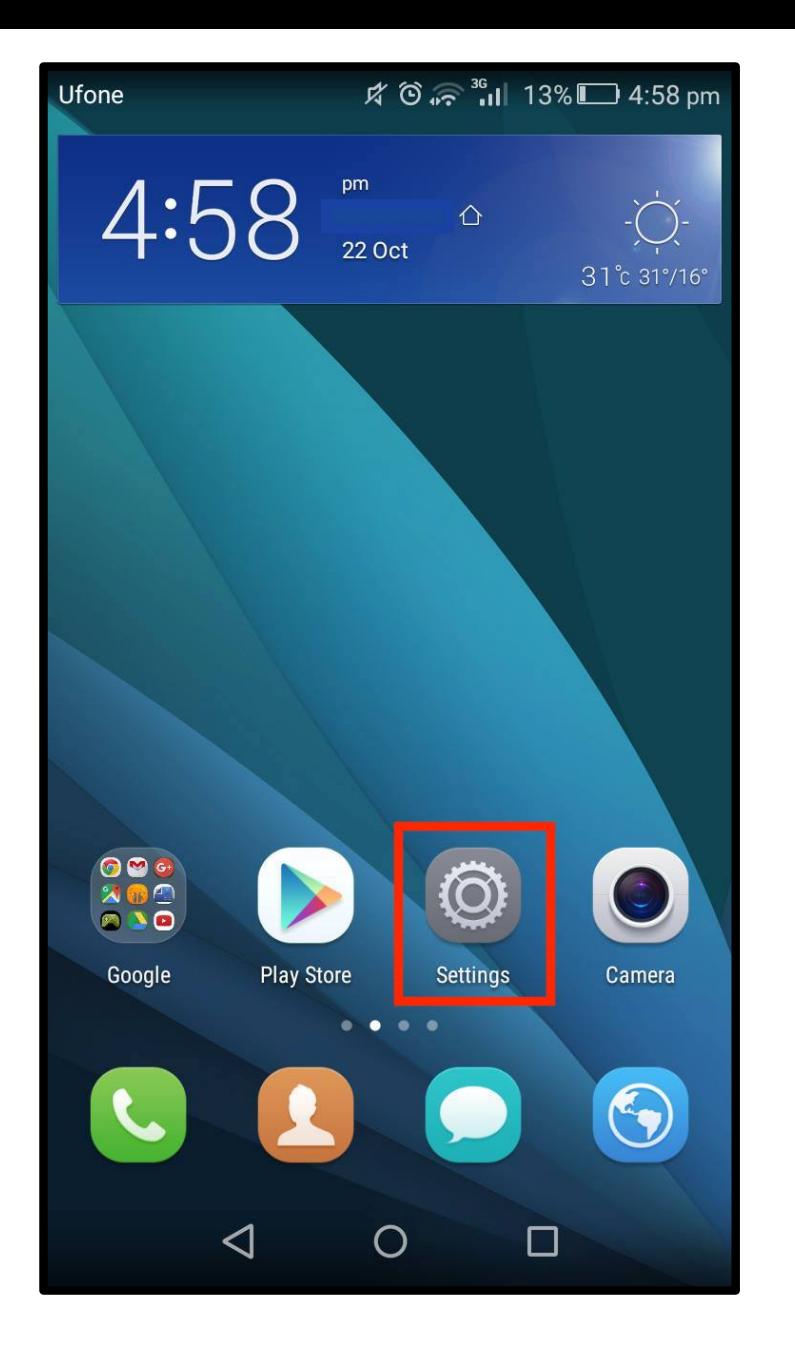

**Step 1**: Open the **"Settings"** app from your home screen.

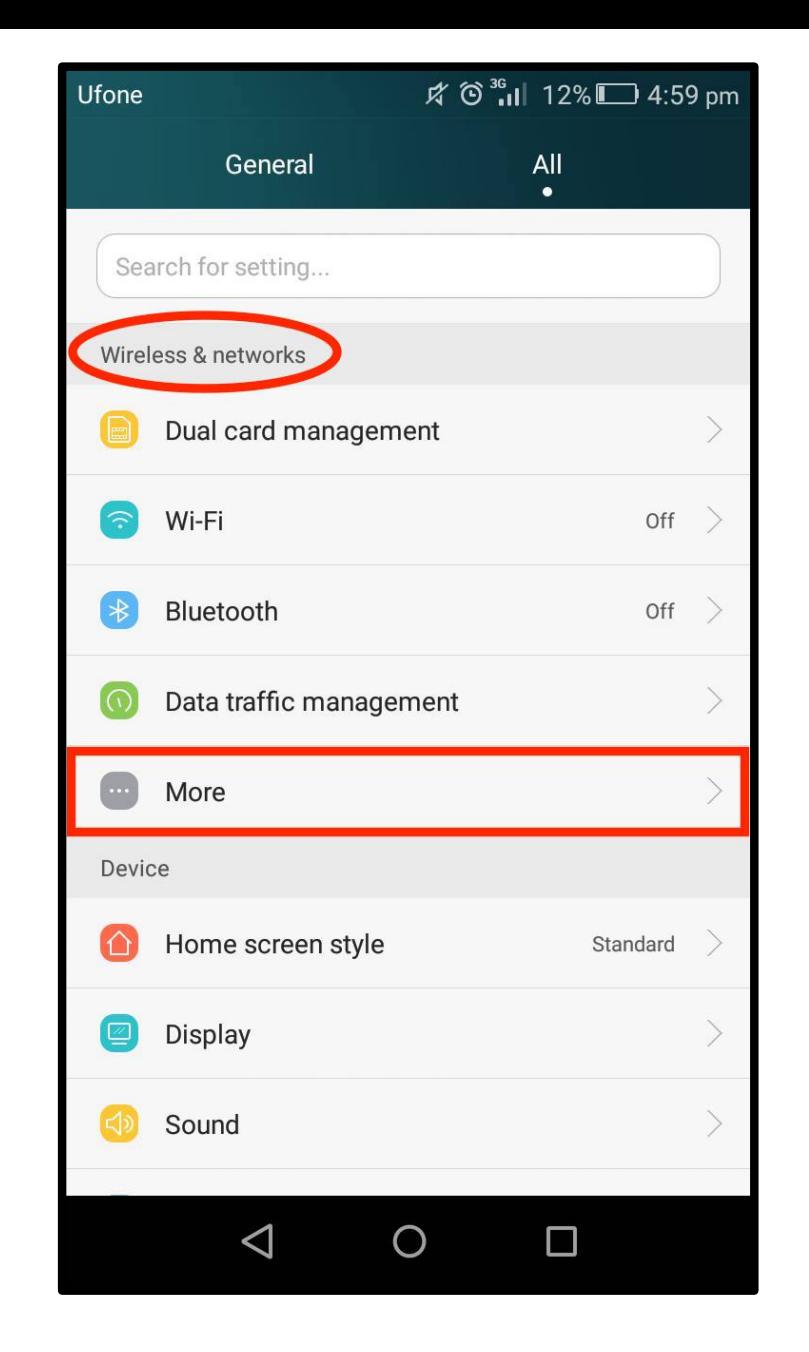

**NSIDED** 

**Step 2**: Click on **"More"** option under **"Wireless & networks"** from settings.

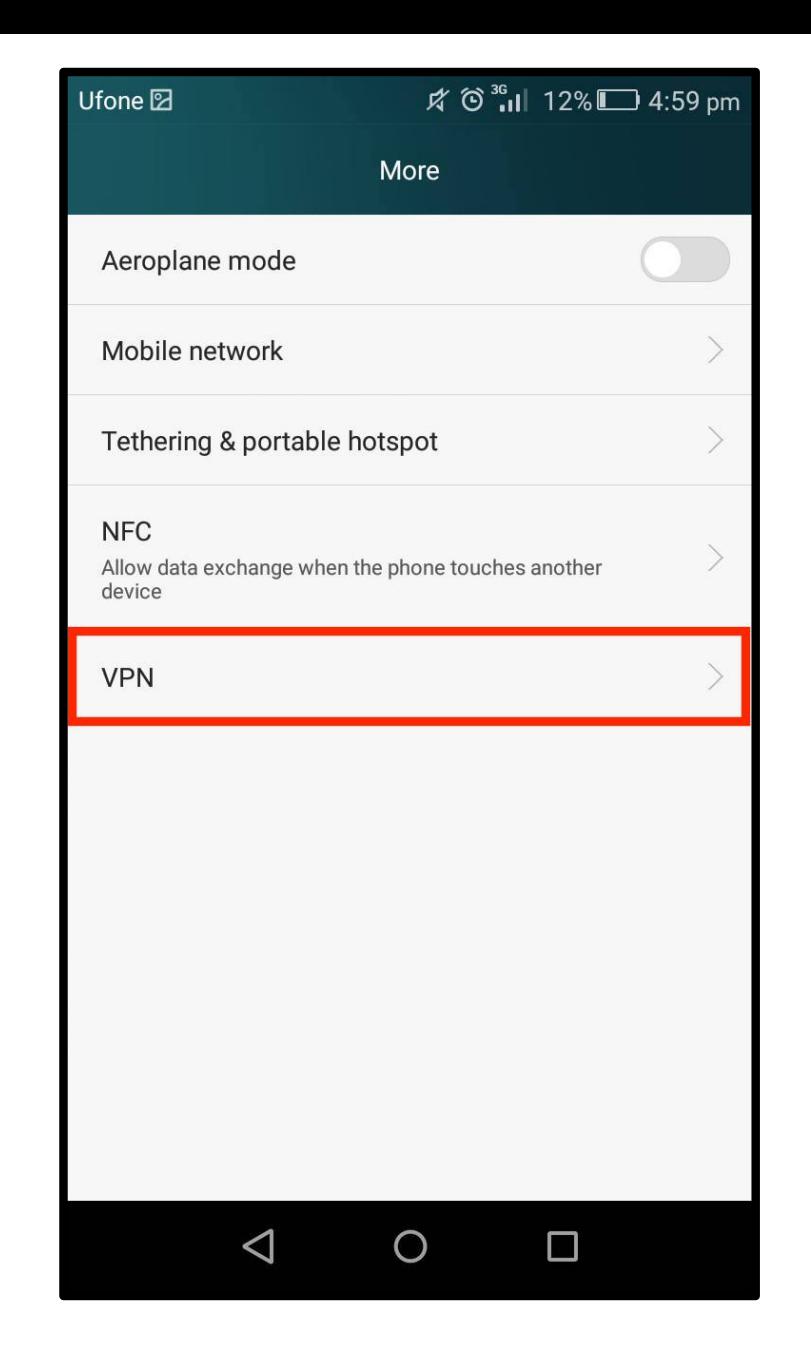

**Step 3**: Select the "**VPN"** option.

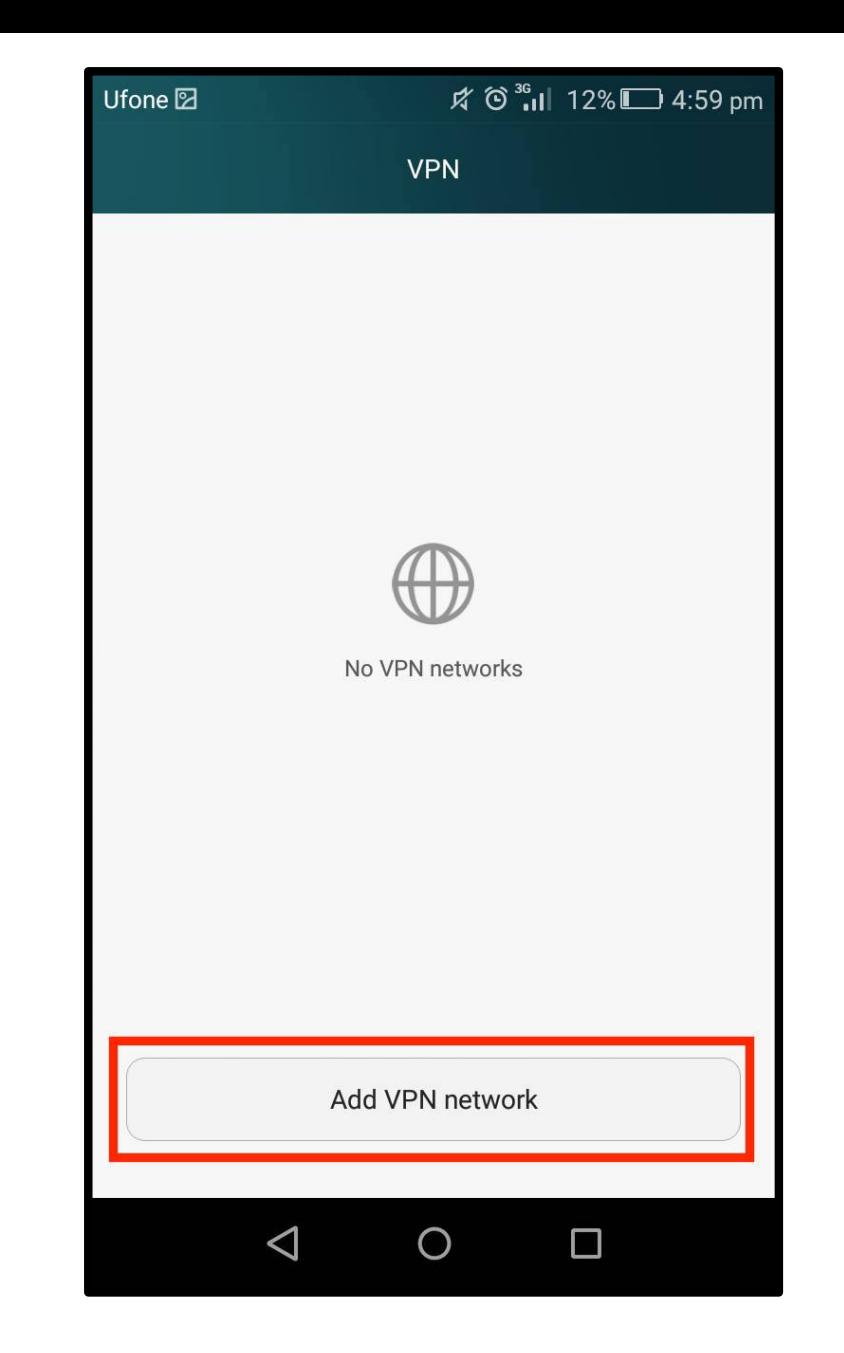

**Step 4**: Click to **"Add VPN Network"** in the VPN list**.** 

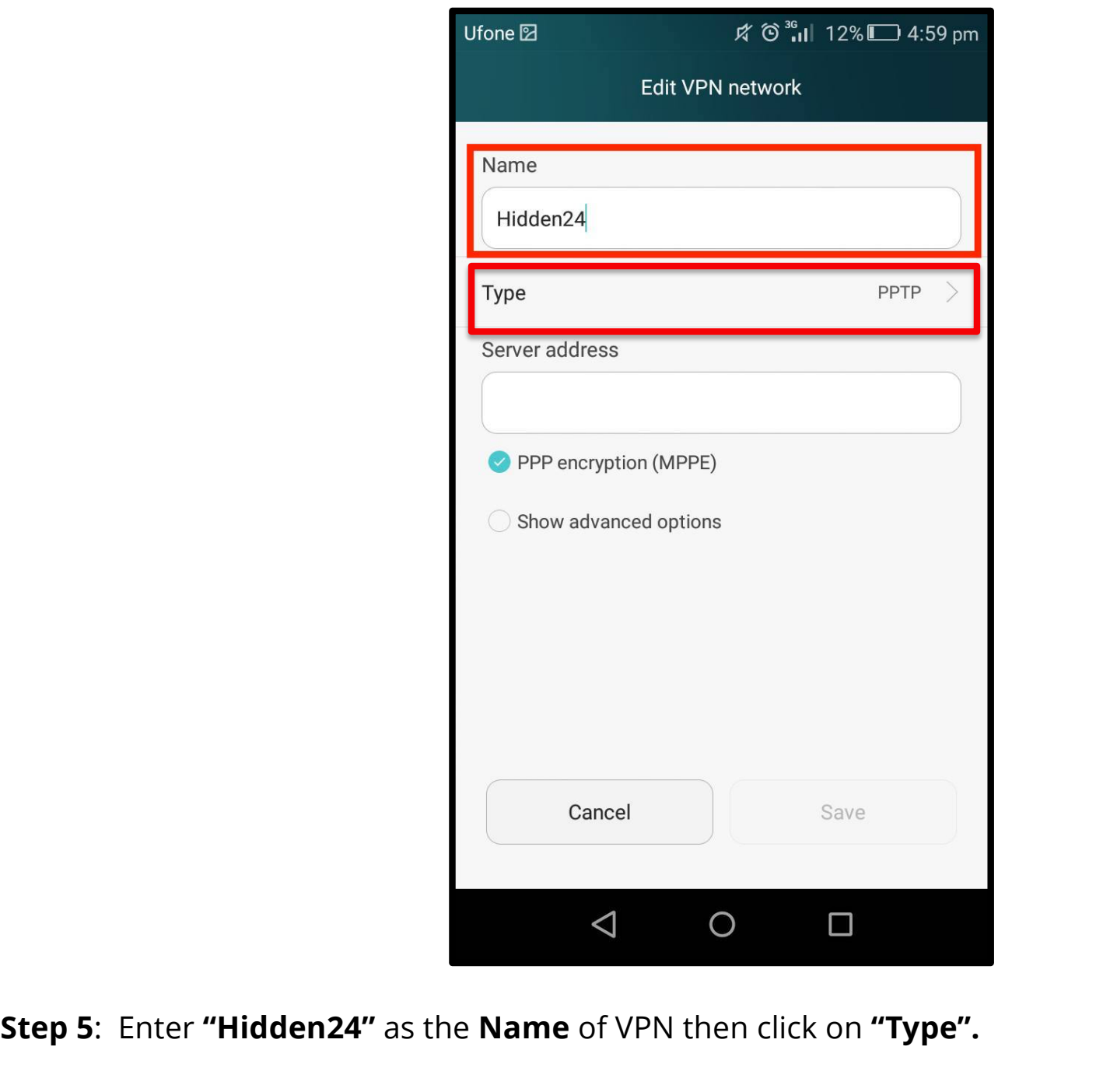

**NANBIOEH** 

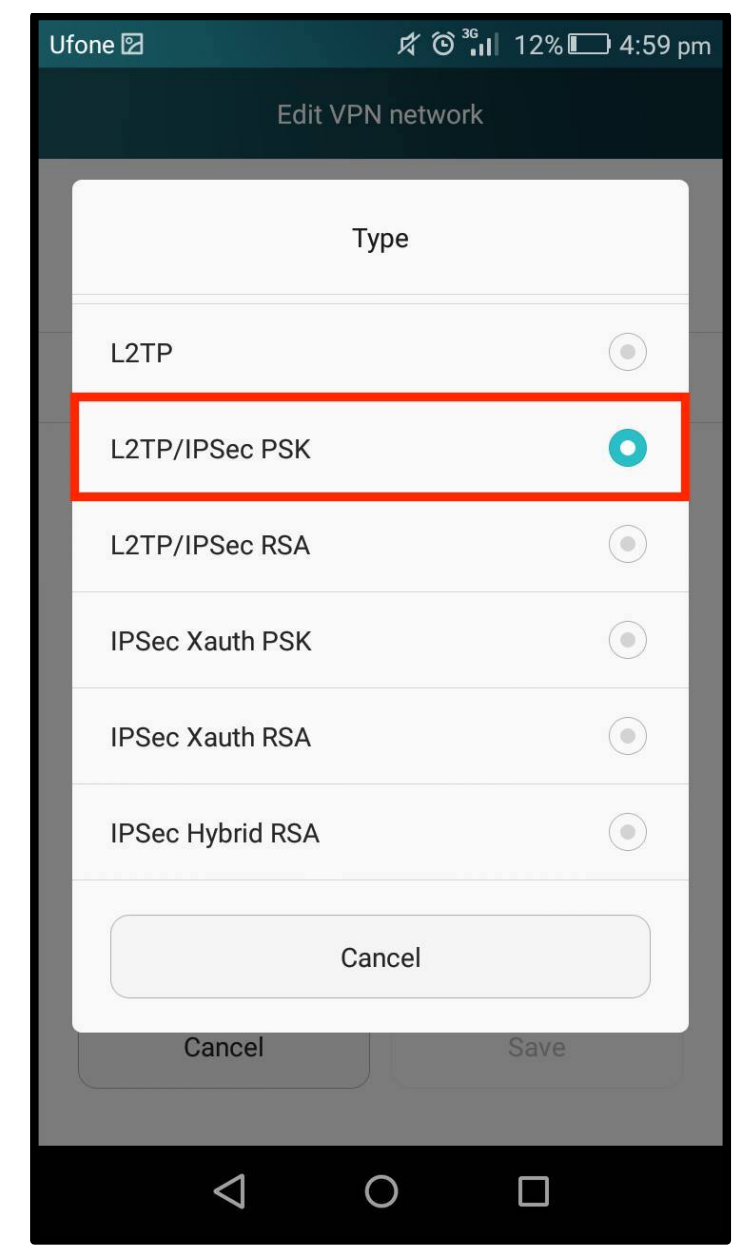

**Step 6:** Select **"L2TP/IPSec PSK"** as the **Type** from the given options.

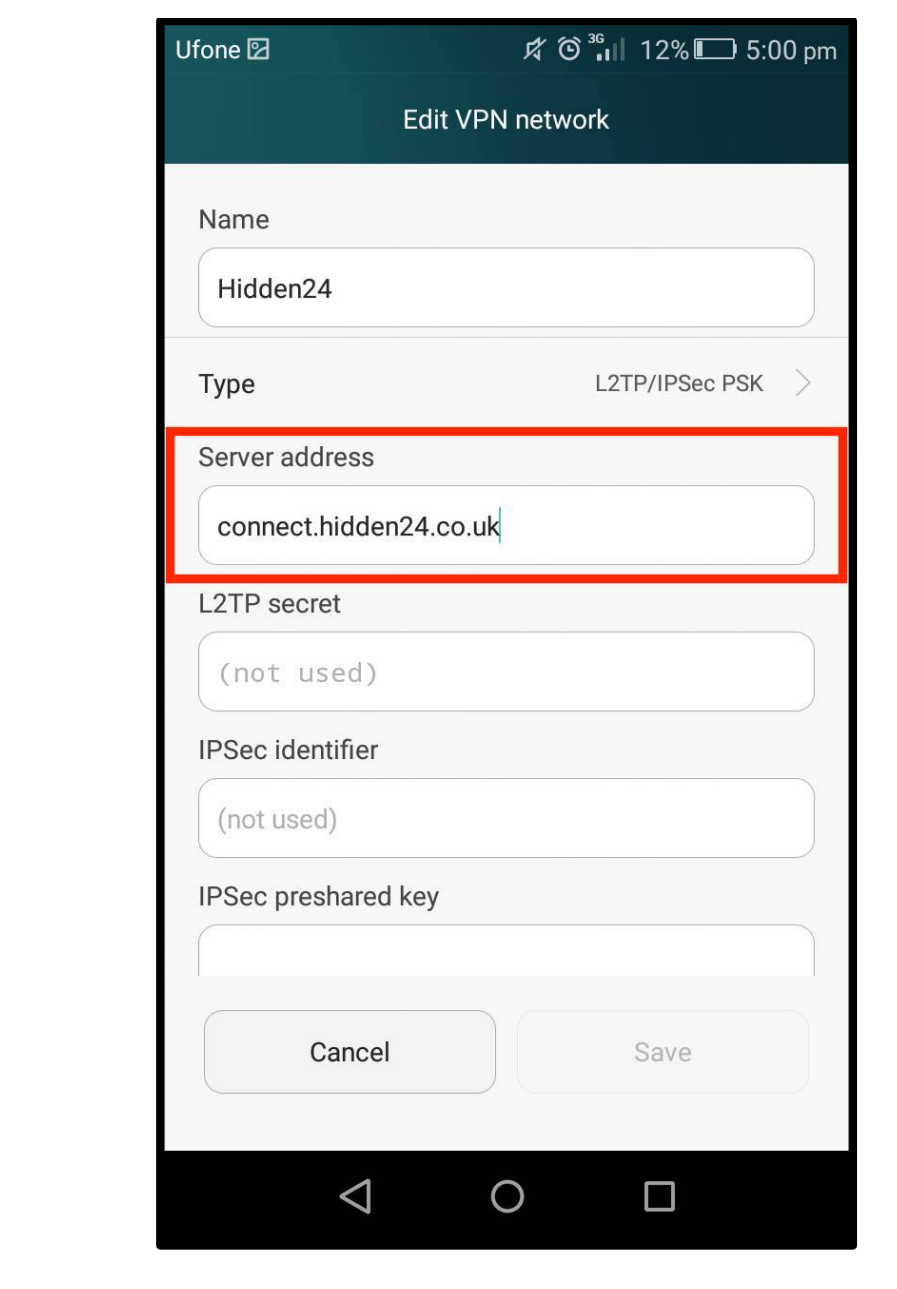

**Step 7**: Enter **"connect.hidden24.co.uk"** in the **Server address** field.

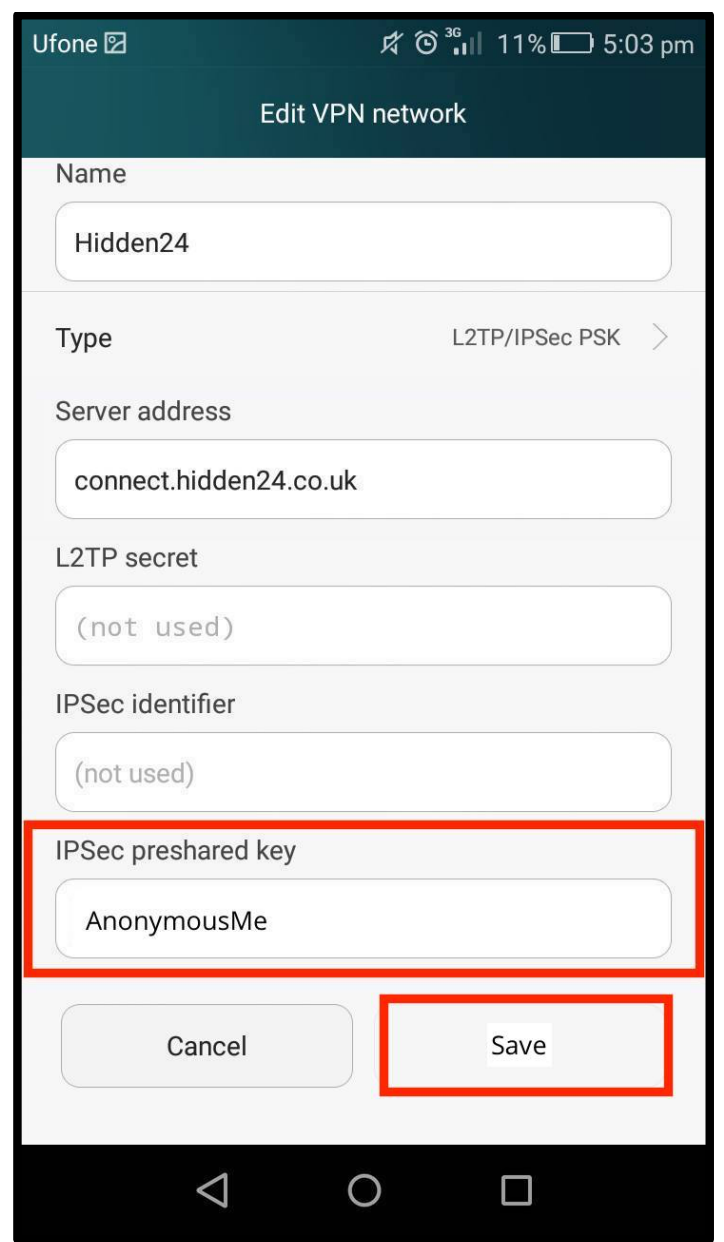

**Step 8**: Enter **"AnonymousMe"** in the **IPSec preshared key** field and leave the other optional fields empty. Click "**Save"**.

### **Connect to Hidden24**

**Success!** With your newly created connection, you are now able to connect to Hidden24. Start using the web anonymously with a UK IP address.

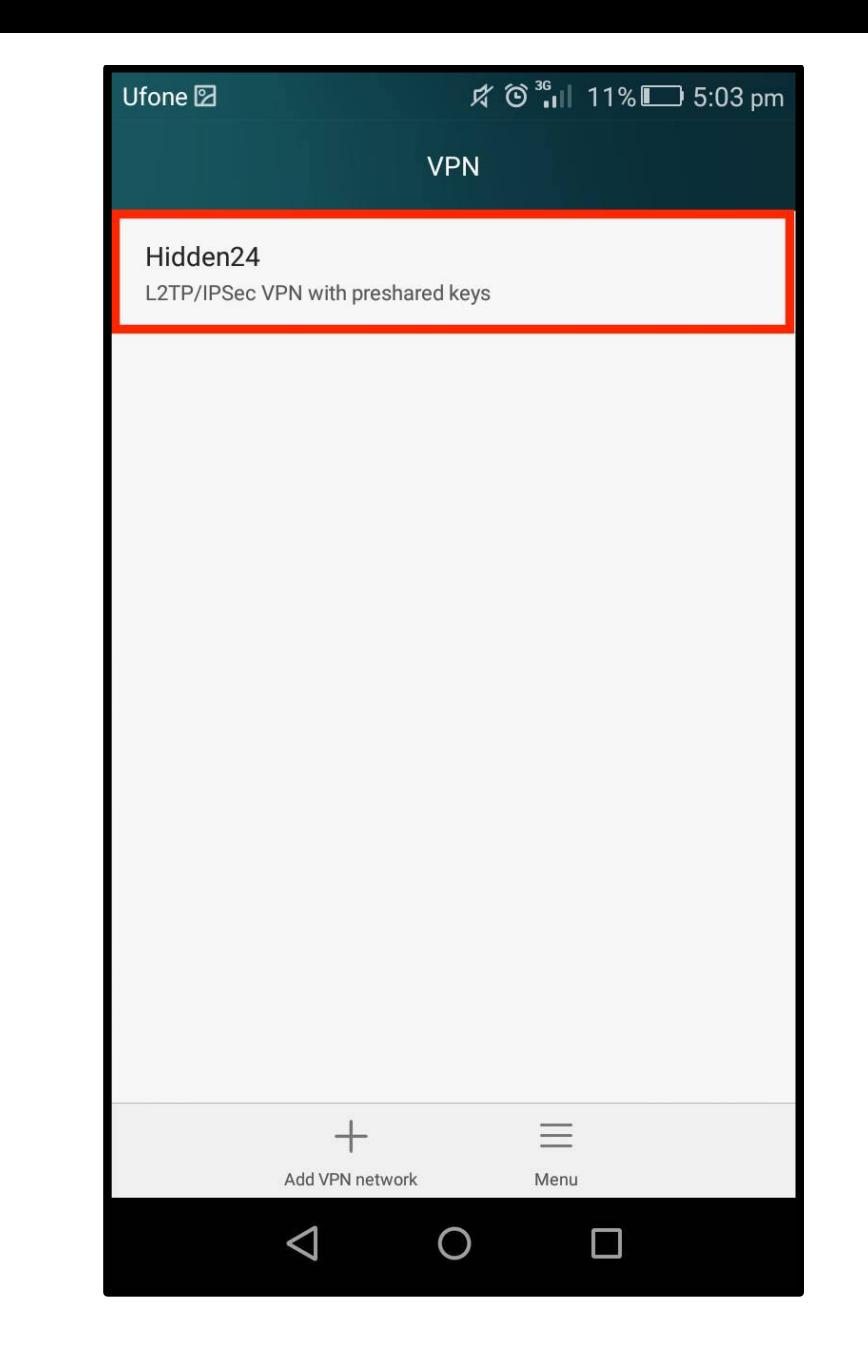

**Step 9**: Select **"Hidden24"** from the list of **VPN** connections.

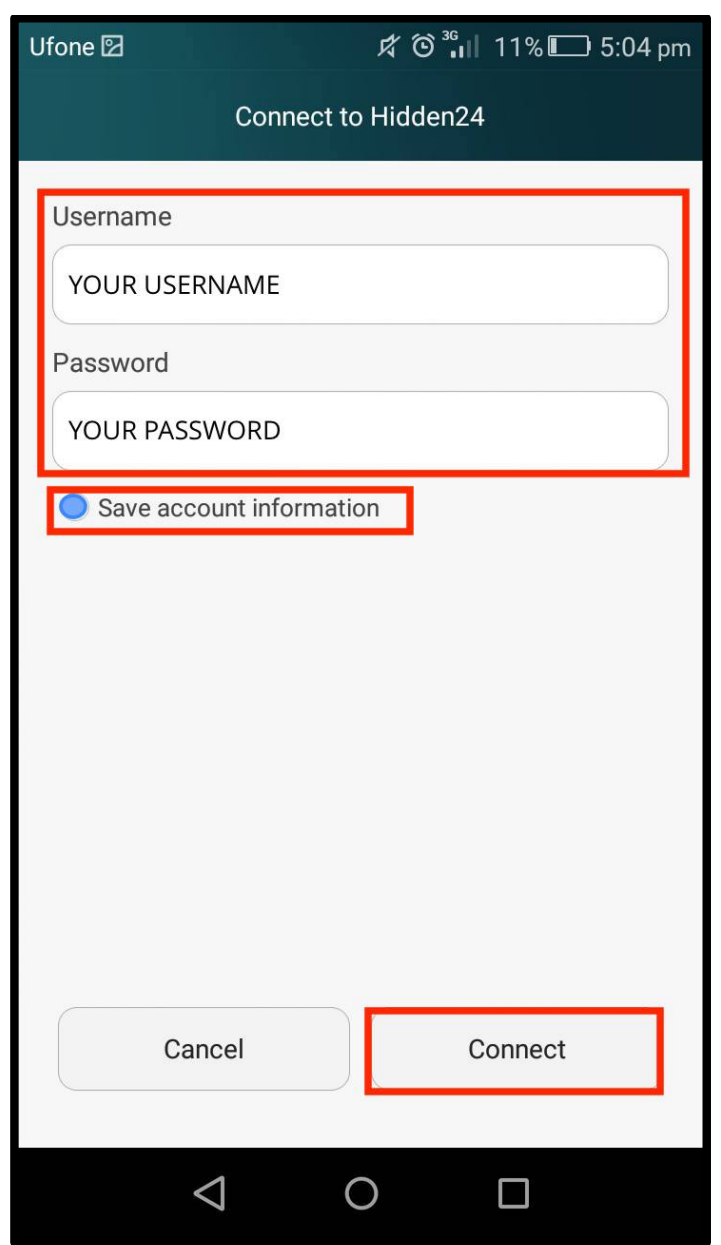

**Step 10**: Enter your Hidden24 **Username** and **Password** (the Username and Password you have chosen when creating your account on Hidden24.co.uk) and select **"Save account information"**.

## **Troubleshooting**

#### **"Connection failed"**

#### **Issue**

Remarkably, there is a known problem with VPN on a few devices with Android version 6.x and 7.x, that Google (the creator of Android) have been trying to fix for a long time, but not managed to solve successfully yet. It's rare, but some phones and tablets are affected.

#### **Solution**

If you get an an error message saying "Connection failed", even after following this installation guide carefully, and verifying everything is correctly entered, please change the server address to

**android.hidden24.co.uk** (instead of connect.hidden24.co.uk)

#### **Understanding the difference**

Using this server address you will connect with SHA-1 (160 bit) integrity encryption, instead of SHA-256 (256 bit). This is slightly less secure, but does not matter at all if your main objective is to get a UK IP-address.

#### **Learn more**

If you are interested in learning more about this, please see these two links:

http://news.softpedia.com/news/2015-vpn-android-bug-still-there-in-nougat-and-it-spushing-users-to-iphones-511603.shtml

https://issuetracker.google.com/issues/37074640